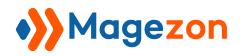

Login As Customer

# Login As Customer for Magento 2

**User Guide** 

Version 1.0

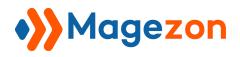

# Table of Contents

| I) Introduction2                                         |
|----------------------------------------------------------|
| II) Where to Find Extension                              |
| III) Log In From Customer Grid Page4                     |
| IV) Log In From Customer View Page5                      |
| V) Log In From Order Grid Page6                          |
| VI) Log In From Order View Page7                         |
| VII) Login Logs8                                         |
| VIII) Limit Login Permission to Specific Sub-Admin Users |
| IX) Support14                                            |

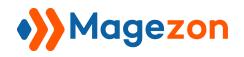

# I) Introduction

Admin Payment Method for Magento 2 is a handy tool for your online store to create and manage your order within the admin dashboard only. This module will help you alleviate the restrictions of traditional payment methods in Magento 2 and make it easy to keep track of your online business.

- Log in to customer accounts in one click
- Track and record all login actions
- Limit login permission to specific sub-admin users

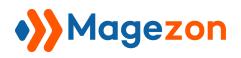

### II) Where to Find Extension

After installing the extension, navigate to **Stores > Settings > Configuration**:

| Ŵ           | Stores          | × |         |                    |                                                  |             |
|-------------|-----------------|---|---------|--------------------|--------------------------------------------------|-------------|
| \$<br>SALES | Settings        |   |         |                    |                                                  |             |
|             | Configuration 2 |   |         |                    |                                                  | 💄 demo 👻    |
| stores      |                 |   |         |                    |                                                  | Save Config |
| SYSTEM      |                 |   | General |                    |                                                  | $\odot$     |
|             |                 |   |         | Enable<br>[global] | Yes  Select Yes/No to enable/disable this module |             |
|             |                 |   |         |                    |                                                  |             |

In the left panel, span **Magezon Extensions** and click **Login As Customer**. In the **General** section on the right-hand side, you can choose Yes/No from **Enable** drop-down to enable/disable the extension:

| SALES<br>CUSTOMERS | Configuration             | 🛓 demo 🗸    |
|--------------------|---------------------------|-------------|
|                    | Scope: Default Config 👻 🕜 | Save Config |
| SYSTEM             | General Login As Customer | $\odot$     |

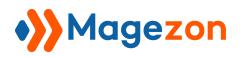

### III) Log In From Customer Grid Page

- Go to **Customers > All Customers** and you'll see a grid containing all customers of

your website:

| Ŵ           | Customers              | × |         |          |                                             |   |             |
|-------------|------------------------|---|---------|----------|---------------------------------------------|---|-------------|
| \$<br>SALES | All Customers          |   |         |          |                                             |   |             |
|             | Login As Customer      | 0 |         |          |                                             |   | 💄 demo 👻    |
| STORES      | Login as Customer Logs |   |         |          |                                             |   | Save Config |
| SYSTEM      |                        | ` | General | Enable   | Yes                                         | × | $\odot$     |
|             |                        |   |         | [global] | Select Yes/No to enable/disable this module |   |             |

- In **Action** column, click **Select** drop-down list and click **Login As Customer** to log in to the account of your chosen customer:

| Cus              | tomei                        | rs                             |                  |                       |                       |                             |                            |                   |             |                    |                          |                                           |                   |          | 💄 dem   |
|------------------|------------------------------|--------------------------------|------------------|-----------------------|-----------------------|-----------------------------|----------------------------|-------------------|-------------|--------------------|--------------------------|-------------------------------------------|-------------------|----------|---------|
|                  |                              |                                |                  |                       |                       |                             |                            |                   |             |                    |                          |                                           | Ac                | dd New ( | Custome |
| Searc<br>Actio   | h by keywoi<br>ns            | rd • 2 records                 | found            | C                     | ર                     |                             |                            |                   | <b>Y</b> Fi | liters •           | Default Vie              | w ▼<br>er page                            | Colun             | nns 🕶 🗌  | 🔹 Expo  |
|                  |                              |                                |                  |                       |                       |                             |                            |                   |             |                    |                          |                                           |                   | 1        |         |
| ID ↓             | Name                         | Email                          | Group            | Phone                 | ZIP                   | Country                     | State/Province             | Customer<br>Since | Web<br>Site | Confirmed<br>email | Account<br>Created<br>in | Date<br>of<br>Birth                       | Tax VAT<br>Number | Gender   | Action  |
| <b>ID</b> ↓<br>1 | Name<br>Veronica<br>Costello | Email<br>roni_cost@example.com | Group<br>General | (555)<br>229-<br>3326 | ZIP<br>49628-<br>7978 | Country<br>United<br>States | State/Province<br>Michigan |                   |             |                    | Created                  | Date<br>of<br>Birth<br>Dec<br>15,<br>1973 |                   | Female   | Selec   |

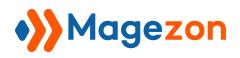

### IV) Log In From Customer View Page

- When you open a customer view page, click **Login As Customer** on the top bar to log in to the customer account:

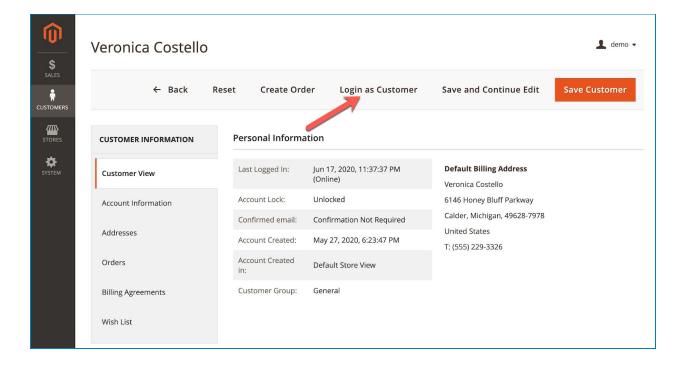

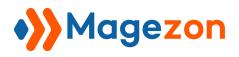

# V) Log In From Order Grid Page

- Go to **Sales > Operations > Orders** and you'll see a grid containing all orders:

| Ŵ            | Sales              | s                    | ×                                                              |                           |   |                      |                      |                       |                            |             |          | Create New Order                  |
|--------------|--------------------|----------------------|----------------------------------------------------------------|---------------------------|---|----------------------|----------------------|-----------------------|----------------------------|-------------|----------|-----------------------------------|
| \$<br>SALES  | Opera              | tions                |                                                                |                           | Q |                      |                      | <b>Filt</b>           | ers O Defa                 | ault View 🔻 | Columns  | ▼ 🏦 Export ▼                      |
|              | Orders             | 2                    | :01                                                            | ds found                  |   |                      |                      |                       | 20 -                       | per page    | <        | 1 of 1 >                          |
| STORES       | Invoice:<br>Shipme |                      | ıt                                                             | Purchase<br>Date          | t | Bill-to<br>Name      | Ship-to<br>Name      | Grand Total<br>(Base) | Grand Total<br>(Purchased) | Status      | Action   | Signifyd<br>Guarantee<br>Decision |
| \$<br>SYSTEM | Credit M           | Memos                | e                                                              | Jun 8, 2020<br>6:49:39 PM |   | Veronica<br>Costello | Veronica<br>Costello | \$97.43               | \$97.43                    | Closed      | Select 🔻 |                                   |
|              | Transac            | Agreements<br>ctions | e                                                              | Jun 8, 2020<br>6:49:03 PM |   | Veronica<br>Costello | Veronica<br>Costello | \$97.43               | \$97.43                    | Closed      | Select 🔻 |                                   |
|              |                    |                      | Default<br>Store View                                          |                           |   |                      |                      |                       |                            |             |          |                                   |
|              |                    | 000000076            | Main Website<br>Main Website<br>Store<br>Default<br>Store View | Jun 8, 2020<br>6:48:09 PM |   | Veronica<br>Costello | Veronica<br>Costello | \$97.43               | \$97.43                    | Processing  | Select 🔻 |                                   |

- In **Action** column, click **Select** drop-down list and click **Login As Customer** to log in to the account of the customer with this order:

| SALES          | Ord    | ers          |                                                                |                            |                      |                      |                       |                            |                 |                                   | 上 demo 🗸                              |
|----------------|--------|--------------|----------------------------------------------------------------|----------------------------|----------------------|----------------------|-----------------------|----------------------------|-----------------|-----------------------------------|---------------------------------------|
| CUSTOMERS      | Search | h by keyword |                                                                | Q                          |                      |                      | <b>T</b> Film         | ters 💿 De                  | fault View 🔻    | Crea                              | te New Order                          |
| <b>S</b> YSTEM | Actio  | ID           | <ul> <li>15 reco</li> <li>Purchase</li> <li>Point</li> </ul>   | rds found<br>Purchase Date | Bill-to<br>Name      | Ship-to<br>Name      | Grand Total<br>(Base) | Grand Total<br>(Purchased) | per page Status | Signifyd<br>Guarantee<br>Decision | 1 of 1 ><br>↓ Action                  |
|                |        | 000000064    | Main Website<br>Main<br>Website Store<br>Default<br>Store View | Jun 5, 2020<br>11:39:10 PM | Veronica<br>Costello | Veronica<br>Costello | \$97.43               | \$97.43                    | Closed          |                                   | Select 🔺<br>View<br>Login As Customer |
|                |        | 000000065    | Main Website<br>Main                                           | Jun 8, 2020<br>6:20:04 PM  | Veronica<br>Costello | Veronica<br>Costello | \$97.43               | \$97.43                    | Pending         |                                   | Select 🔻                              |

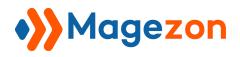

## VI) Log In From Order View Page

- When you open an order view page, click **Login As Customer** on the top bar to log in to the customer account:

|        | #00000078        |                                           |                                                          |            |             | 💄 demo 🗸                           |
|--------|------------------|-------------------------------------------|----------------------------------------------------------|------------|-------------|------------------------------------|
| SALES  |                  |                                           | ← Back                                                   | Send Email | Reorder     | Login as Customer                  |
| STORES | ORDER VIEW       | Order & Account In                        | formation                                                |            |             |                                    |
| SYSTEM | Information      | Order # 000000078 (<br>email is not sent) | The order confirmation                                   | Account    | Information | Edit Customer<br>Veronica Costello |
|        | Invoices         | Order Date                                | Jun 8, 2020, 6:49:39 PM                                  | Email      | rivarne     | roni_cost@example.com              |
|        | Credit Memos     | Order Status                              | Closed                                                   | Custome    | r Group     | General                            |
|        | Shipments        | Purchased From                            | Main Website<br>Main Website Store<br>Default Store View |            |             |                                    |
|        | Comments History | Address Informatic                        | n                                                        |            |             |                                    |

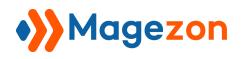

## VII) Login Logs

Login As Customer extension allows recording any access to any customer account in a separate Login As Customer Logs section. Please navigate to Customers > Login as Customer Logs...

|             | Custo     | omers          | × .              | ogs                   |                |                | 💄 demo 🗸               |
|-------------|-----------|----------------|------------------|-----------------------|----------------|----------------|------------------------|
| \$<br>SALES | All Custo | omers          |                  | Q                     | <b>Filters</b> | Default View • | 🔅 Columns 🗸 📩 Export 🗸 |
|             | Login A   | As Customer    | O cor            | ds found              |                | 20 • per page  | < 1 of 1 >             |
| 7775        | Login as  | s Customer Log | s <mark>2</mark> | Customer Email        | Admin Id       | Admin Name     | Logged In              |
| STORES      |           |                |                  | roni_cost@example.com | 1              | admin          | 2020-06-11 08:26:29    |
| SYSTEM      |           |                |                  | viewagr@gmail.com     | 1              | admin          | 2020-06-11 08:29:48    |
|             |           |                |                  | viewagr@gmail.com     | 1              | admin          | 2020-06-12 03:48:40    |
|             |           |                |                  | roni_cost@example.com | 1              | admin          | 2020-06-12 03:53:46    |
|             |           | 19             | 1                | roni_cost@example.com | 1              | admin          | 2020-06-12 03:55:50    |
|             |           | 20             | 1                | roni_cost@example.com | 1              | admin          | 2020-06-12 04:22:40    |
|             |           | 21             | 1                | roni_cost@example.com | 1              | admin          | 2020-06-12 08:30:44    |

...where you can find a grid containing all login actions recorded:

| Log    | in as Ci     | ustomer Log      | S                     |                |                  | 💄 demo 🗸               |
|--------|--------------|------------------|-----------------------|----------------|------------------|------------------------|
| Searci | h by keyword |                  | Q                     | <b>Filters</b> | ● Default View ▼ | 🔅 Columns 🗸 📩 Export 🗸 |
| Actio  | ns           | ▪ 14 records fou | nd                    |                | 20 🔻 per page    | < 1 of 1 >             |
| •      | ld ↓         | Customer Id      | Customer Email        | Admin Id       | Admin Name       | Logged In              |
|        | 7            | 1                | roni_cost@example.com | 1              | admin            | 2020-06-11 08:26:29    |
|        | 8            | 2                | viewagr@gmail.com     | 1              | admin            | 2020-06-11 08:29:48    |
|        | 17           | 2                | viewagr@gmail.com     | 1              | admin            | 2020-06-12 03:48:40    |
|        | 18           | 1                | roni_cost@example.com | 1              | admin            | 2020-06-12 03:53:46    |
|        | 19           | 1                | roni_cost@example.com | 1              | admin            | 2020-06-12 03:55:50    |
|        | 20           | 1                | roni_cost@example.com | 1              | admin            | 2020-06-12 04:22:40    |

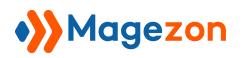

From the grid, you can see log **Id**, **Customer Id**, **Customer Email**, **Admin Id**, **Admin Name** as well as the date and time when the admin logged in to the customer account.

- Click **Export** button above the grid to export the log data to CSV or XML files for further user:

| )    | Logi   | in as    | s C  | ustomer     | Logs                  |                |                  | 👤 demo 🗸             |
|------|--------|----------|------|-------------|-----------------------|----------------|------------------|----------------------|
| :5   | Searci | h by key | word | 1           | Q                     | <b>Filters</b> | ● Default View • | Columns 🗸 📩 Export 🔺 |
| MERS | Actio  | าร       |      | 14 records  | found                 |                | 20 🔻 per page    | CSV                  |
| ۵.   |        | Id       |      | Customer Id | Customer Email        | Admin Id       | Admin Name       | Logentin             |
| ES   |        | 7        |      | 1           | roni_cost@example.com | 1              | admin            | 202 Cancel Export    |
| м    |        | 8        |      | 2           | viewagr@gmail.com     | 1              | admin            | 2020-06-11 01 29:48  |
|      |        | 17       |      | 2           | viewagr@gmail.com     | 1              | admin            | 2020-06-12 03:48:40  |
|      |        | 18       |      | 1           | roni_cost@example.com | 1              | admin            | 2020-06-12 03:53:46  |
|      |        | 19       |      | 1           | roni_cost@example.com | 1              | admin            | 2020-06-12 03:55:50  |
|      |        | 20       |      | 1           | roni_cost@example.com | 1              | admin            | 2020-06-12 04:22:40  |

- Remove any log data from the grid by ticking the checkbox(es), then clicking the **Delete** option in **Actions** drop-down list:

| Ŵ           | Log   | in as     | Customer l    | Logs                  |                |                  | 💄 demo 🔻               |
|-------------|-------|-----------|---------------|-----------------------|----------------|------------------|------------------------|
| \$<br>SALES | Searc | h by keyu | vord          | Q                     | <b>Filters</b> | ● Default View • | 🔅 Columns 👻 🏝 Export 🔹 |
|             | Actio |           | ▲ 14 records  | found (4 selected)    |                | 20 • per page    | < 1 of 1 >             |
|             | Delet | ie<br>Iu  | ↓ Customer Id | Customer Email        | Admin Id       | Admin Name       | Logged In              |
| STORES      |       | 7         | 1             | roni_cost@example.com | 1              | admin            | 2020-06-11 08:26:29    |
| SYSTEM      |       | 8         | 2             | viewagr@gmail.com     | 1              | admin            | 2020-06-11 08:29:48    |
|             | ~     | 17        | 2             | viewagr@gmail.com     | 1              | admin            | 2020-06-12 03:48:40    |
|             | ~     | 18        | 1             | roni_cost@example.com | 1              | admin            | 2020-06-12 03:53:46    |
|             |       | 19        | 1             | roni_cost@example.com | 1              | admin            | 2020-06-12 03:55:50    |
|             |       | 20        | 1             | roni_cost@example.com | 1              | admin            | 2020-06-12 04:22:40    |
|             | ~     | 21        | 1             | roni_cost@example.com | 1              | admin            | 2020-06-12 08:30:44    |

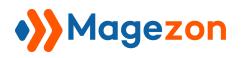

After you click the **Delete** option, a popup of action confirmation will appear. Click **OK** to finish:

| Ŵ           | Logi              | in as ( | Customer    | Logs                                                   |        | ×     | 💄 demo 🔻                 |
|-------------|-------------------|---------|-------------|--------------------------------------------------------|--------|-------|--------------------------|
| \$<br>SALES | Search by keyword |         |             | Delete items<br>Are you sure you want to delete select |        | View  | 🔹 🏘 Columns 🔹 🏝 Export 🔹 |
|             | Action            | ns      | ▼ 14 rec    | Are you sure you want to delete selection              | Cancel | per p | age < 1 of 1 >           |
| <i>7</i> 75 | • •               | ld ↓    | Customer Id |                                                        | cancer | ame   | Logged In                |
| STORES      |                   | 7       | 1           | roni_cost@example.com                                  | 1      | admin | 2020-06-11 08:26:29      |
| SYSTEM      |                   | 8       | 2           | viewagr@gmail.com                                      | 1      | admin | 2020-06-11 08:29:48      |
|             | ~                 | 17      | 2           | viewagr@gmail.com                                      | 1      | admin | 2020-06-12 03:48:40      |
|             | ~                 | 18      | 1           | roni_cost@example.com                                  | 1      | admin | 2020-06-12 03:53:46      |
|             |                   | 19      | 1           | roni_cost@example.com                                  | 1      | admin | 2020-06-12 03:55:50      |
|             | ~                 | 20      | 1           | roni_cost@example.com                                  | 1      | admin | 2020-06-12 04:22:40      |
|             | ~                 | 21      | 1           | roni_cost@example.com                                  | 1      | admin | 2020-06-12 08:30:44      |

- Click the Filter button above the grid to filter the logs based on log Id, date range,

Customer Id, Customer Email, Admin Id and Admin Name:

| Ŵ           |                     |                                                                                                    |                |                                    |                        |
|-------------|---------------------|----------------------------------------------------------------------------------------------------|----------------|------------------------------------|------------------------|
| \$<br>SALES | Login as Customer L | ogs                                                                                                    |                |                                    | 👤 demo 🗸               |
| CUSTOMERS   | Search by keyword   | Q                                                                                                    | <b>Filters</b> | <ul> <li>Default View •</li> </ul> | 🔅 Columns 🗸 📩 Export 🗸 |
| STORES      | ld<br>from          | from                                                                                                    | Customer Id    | Cu                                 | stomer Email           |
| SYSTEM      | to                  | to Internet in the second second seco |                |                                    |                        |
|             | Admin Id            | Admin Name<br>admin                                                                                                    |                |                                    |                        |
|             |                     |                                                                                                    |                |                                    | Cancel Apply Filters   |
|             | Actions 🔹 23 record | s found                                                                                                    |                | 20  v per page                     | < 1 of 2 >             |
|             | Id ↓ Customer Id    | Customer Email                                                                                                    | Admin Id       | Admin Name                         | Logged In              |
|             | 8 2                 | viewagr@gmail.com                                                                                                    | 1              | admin                              | 2020-06-11 08:29:48    |

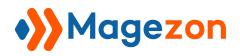

# VIII) Limit Login Permission to Specific Sub-Admin Users

- Go to System > Permissions > User Roles...

| Ŵ           | System       | × |             |                |               |              |
|-------------|--------------|---|-------------|----------------|---------------|--------------|
| \$<br>SALES | Permissions  |   |             |                |               | 💄 demo 💌     |
|             | All Users    |   |             |                |               | Add New Role |
| <i>7</i> 75 | Locked Users |   |             |                |               |              |
| stores      | User Roles 2 |   | cords found |                | 20 • per page | < 1 of 1 >   |
| SYSTEM      |              |   |             | Role           |               |              |
|             |              |   |             |                |               |              |
|             |              |   |             | Administrators |               |              |
|             | 4            |   |             | test           |               |              |
|             |              |   |             |                |               |              |

... where you can find all user roles in a grid:

| \$<br>SALES | Roles                               | 💄 demo 👻                                                                 |
|-------------|-------------------------------------|--------------------------------------------------------------------------|
|             |                                     | Add New Role                                                             |
| STORES      | Search Reset Filter 2 records found | 20         •         per page         <         1         of 1         > |
| SYSTEM      | JD ↓                                | Role                                                                     |
|             |                                     |                                                                          |
|             | 1                                   | Administrators                                                           |
|             | 4                                   | test                                                                     |

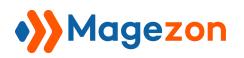

- Click on the user role whose login permission you want to modify. On the page you're navigated to, open the **Role Resources** tab in **Role Information** panel:

| Ŵ           | test             |                 | 👤 dem                                                                                                    | 10 ▼ |
|-------------|------------------|-----------------|----------------------------------------------------------------------------------------------------|------|
| \$<br>SALES |                  |                 | ← Back Delete Role Reset Save Role                                                                                                    | e    |
|             |                  |                 |                                                                                                    |      |
|             | ROLE INFORMATION | Roles Resources |                                                                                                    |      |
| SYSTEM      | Role Info        | Resource Access | Custom 🔻                                                                                                    |      |
|             | Role Resources   | Resources       | <ul> <li></li></ul>                                                                                                    |      |
|             | Role Users       |                 | <ul> <li>∠ → API</li> <li>∠ → API</li></ul> |      |
|             |                  |                 | <ul> <li></li></ul>                                                                                                    |      |
|             |                  |                 | <ul> <li>✓ I Send Order Email</li> <li>✓ I Reorder</li> </ul>                                                                                                    |      |
|             |                  |                 | <ul> <li>Send Order Email</li> <li>Send Order Email</li> </ul>                                                                                                    |      |

- In the right section, there are 3 options related to login permission:

| Ŵ                                     | test                                                                                                    | ← E                                                                                                    | Back                                      | Delete Role | Reset | Save Role |
|---------------------------------------|----------------------------------------------------------------------------------------------------|----------------------------------------------------------------------------------------------------|-------------------------------------------|-------------|-------|-----------|
| SALES<br>SALES<br>CUSTOMERS<br>STORES | View     Ama     Ama     Ama     Ama     Ama     Ama     Ama     Ama     Ama     Ama     Ama     Ama     Ama     All Customers     Ama     All Customers     Ama     All Customers     Ama     All Customers     Ama     All Customers     Ama     All Customers     Ama     All Customers     Ama     All Customers     Ama     All Customers     Ama     All Customers     Ama     All Customers     Ama     All Customers     Ama     All Customers     Ama     Actions     Ama     Actions     Ama     Actions     Ama     Ama     Actions     Ama     Actions     Actions     Ama     Actions     Actions     Action | age<br>Order U<br>Is<br>Attribute<br>duct Des<br>egory De<br>segory De<br>sessword<br>tes tokens<br>ustomer<br>ustomer<br>pups | Jsing Billing<br>es<br>sign<br>esign<br>s |             |       |           |
|                                       | 4 🔲 🟭 Promotions<br>4 🔄 🟭 Catalog Pri                                                                                                    | ce Rule                                                                                                    |                                           |             |       |           |

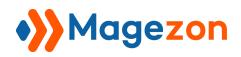

# Login As Customer

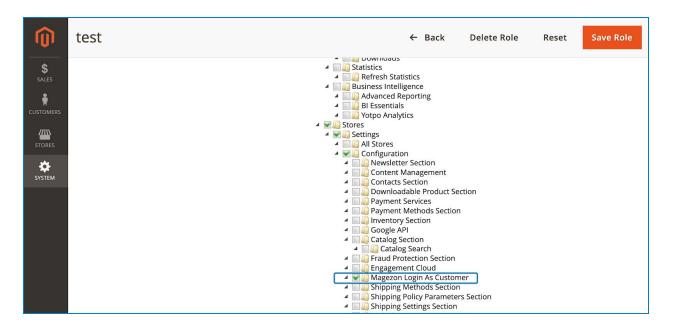

- Login As Customers: if you tick the checkbox, then the user is given permission to log in to customer accounts from the customer grid page, customer view pages, order grid page and order view pages.
- Login As Customer Logs: if you tick the checkbox, then the user is given permission to access login logs.
- **Magezon Login As Customer**: if you tick the checkbox, then the user is given permission to enable/disable the extension in the Configuration page.

#### IX) Support

If you have any questions or need any support, feel free to contact us by following ways. We will get back to you within 24 hours since you submit your support request.

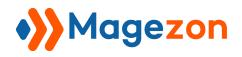

- Submit contact form.
- Email us at support@magezon.com.
- Submit a ticket.
- Contact us through Skype: support@magezon.com.
- Contact us via live chat on our website: magezon.com.